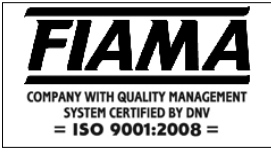

## **Microprocessor display counter with 2 relays output**

#### **Description**

The F2X instrument is a multifunction mono or bidirectional programmable instrument, which is employed to visualize signals that come from incremental tranducers (encoders optical lines etc.) or like a simple pulses counter for signals coming from sensors, mechanical contacts, photoelectric switch on a 6 digits display with sign (reading scale: -99999 +999999).

The configuration is worked out through 4 keys placed on the front, which allows the programming of all data, after inserting a Password. An auxiliary display allows a guided programming.

The microprocessor can make a correction of the inputs pulses, multplying them by a coefficient, which is programmable between 0,00001 and 9,99999 by the operator.

The count of the input impulses takes place in the "TOTAL/PARTIAL", or "ABSOLUTE/RELATIVE" working sections. The function of double count can put into action two separate counters, which have two separate and indipendent inputs, and two different correction factors.

The Reset/Enter key can be employed to introduce a preset quote.

The instrument memorizes datas even when the machinery is off by means of a not volatile memory (EEPROM).

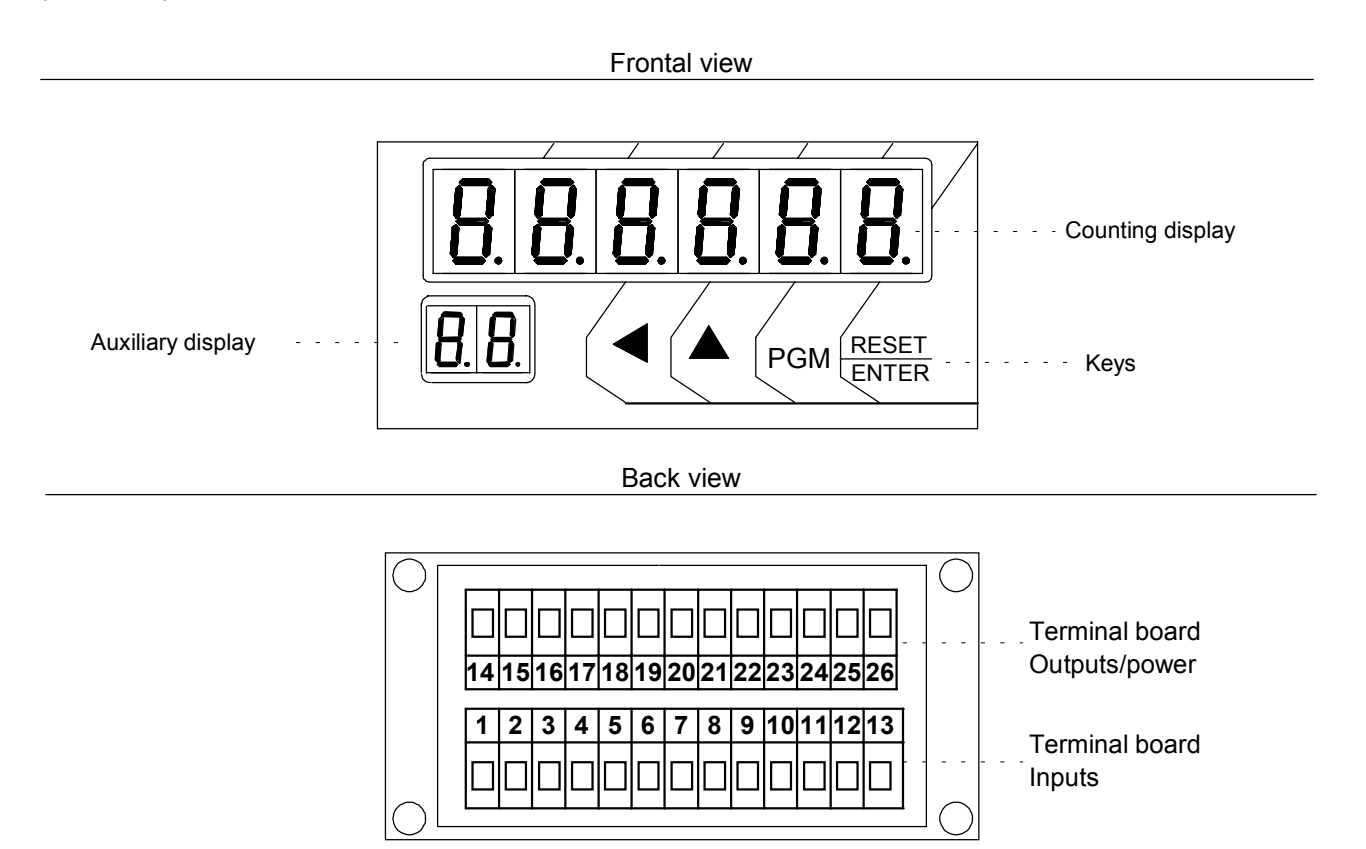

#### **Inputs description**

The display F2X has 6 optoisolated inputs (see connection scheme):

**A** input count for channel A for Counter1 **B** input count for channel B for Counter1 **RESET1** input Reset/Preset for Counter1 **CONT** input count for Counter2 (monodirectional counter) **RESET2** input reset for Counter 2 **BLOCK** block count input for Counter1 and Counter2

#### **Programming**

The keys which are employed for the programming are:

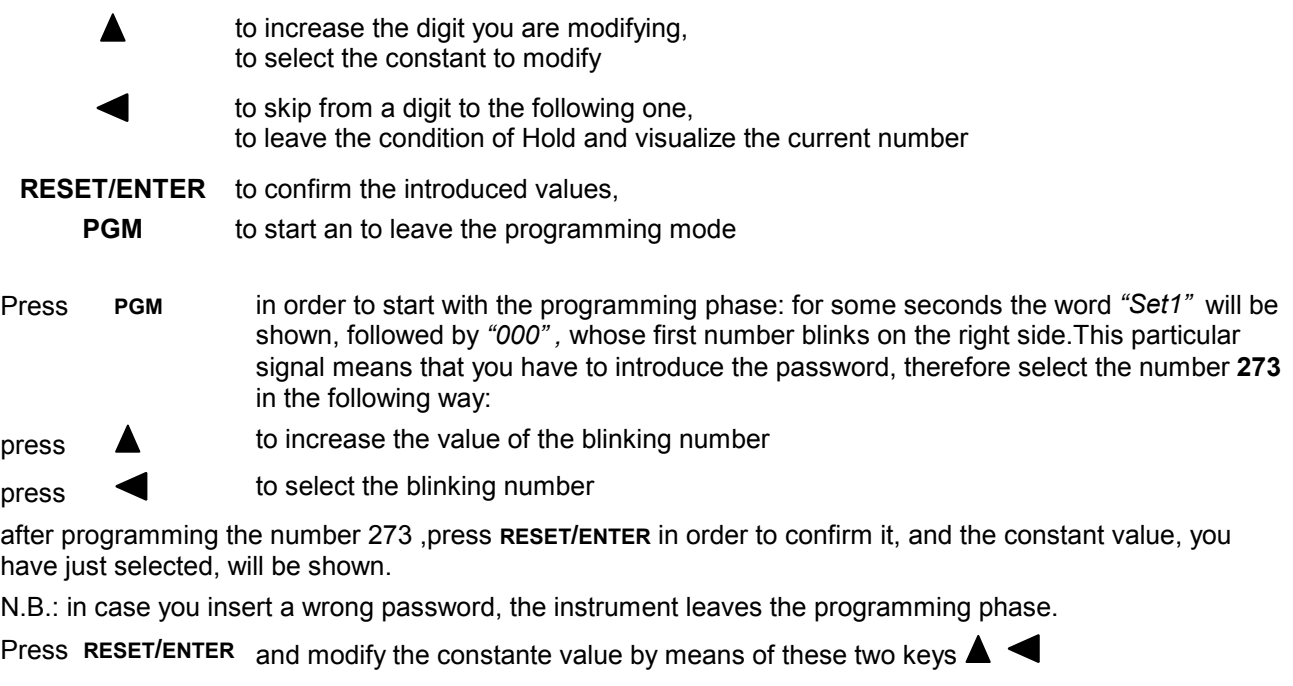

press **RESET/ENTER** to confirm the value, you have just inserted

 $p$ ress  $\triangle$  to reach other constants, or

double press  $\triangleleft$  to leave the programming phase

In the programming phase you can see all the constants which have been programmed by means of the  $key$  :

- **5EE** *I* threshold value for relay 1 (not used in this version)
- **SEL**  $\overline{c}$  threshold value for relay 2
- $SEE$  3 threshold value for relay 3
- **SEE 4** threshold value for relay 4 (not used in this version)
- $ln P$ u $\mathbf{L}$  selection of the input type (bi-directional encoder, sensor, ...)
- **U ISURL** correcting factor of the input impulses
- $n$  decimal numbers
- **CDunt** counting way of the input impulses (total/partial, absolute/relative, double count)
- **PrESEL** preset quote
- *Nod.R22.* zero setting mode
- flod: SEE activation of threshold relays
- **Nod.PR55.** password to enter threshold quotes
- **F** IL **L**<sub>r</sub> $\theta$  Input filter selection
- **U IS.d IS.** type of visualization (metric units, inches, degree)
- **bRudE** serial port baud rate setting

# **Threshold formulation,**  $5EE$  $\vec{c}$ **,**  $5EE$  $\vec{a}$ **,**

The measured value can be associated to four thresholds Set2, Set3 which cause the relays to activate. The courrent state of the relays is displayed by the auxiliary display on the front panel. When the display counter reaches the trigger threshold value, the relay is activated by the mode set you can see also in *"flad.5EE"* table (see page 6).

#### **Input selection**  $\ln P$ <sub>U</sub><sup>L</sup>

By means of the programming of this parameter you can select the right kind of count for inputs A and B.

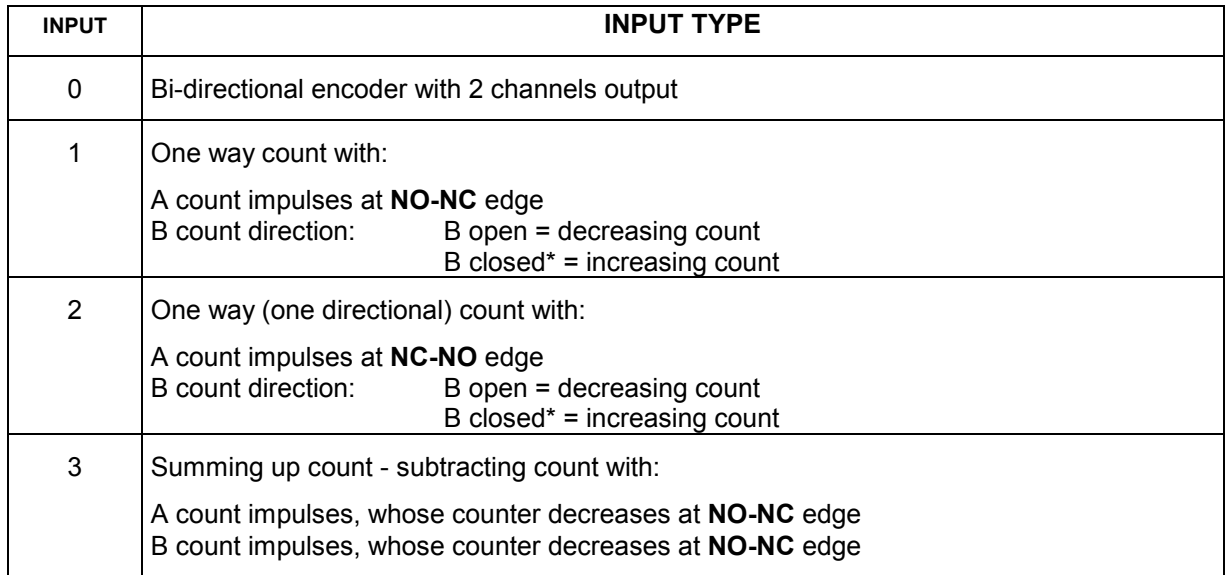

\* B must be closed at GND if the sensor type is NPN; or at +12V if the sensor type is PNP

#### **Value which corresponds to 1 encoder revolution U Suffl.**

This instrument can correct the impulses, and multiply them by a coefficient, which corresponds to the ratio between constant  $\cup 15 \text{ BLL}$  and  $\text{InPUL5}$ . If you programme these two constants correctly the display will visualize the value you need with a certain number of impulses (they are reckoned in the inputs). The programmed value of this parameter represents the value visualized on the display.

The interval value of this count is programmable between  $0 \div 999999$ .

#### **Number of impulses for every encoder revolution**  $\Pi$  **PLL**

The value, which should programmed in this section, represents the number of impulses for every encoder revolution, this is to say the division factor of input impulses.

The interval of the allowed values is  $1 \div 999999$ .

#### **Example 1:**

If you have a 100 impulse/rev. Encoder, and for every revolution you need to visualize 123,4567 pls. follow the next description: VISUAL=1234 and IMPULS=100 . If you need to input a decimal number in the second position too, pls. insert N.DEC=1.

**N.B:** In order to reduce the approximation error we suggest you to multiply VISUAL and IMPULS by 10 or 100 or 1000 . With reference to the above mentioned values you will get :123.4567 x 100 =123456 and  $IMPII$  S=10000

The value will be composed by 6 numerals (instead of 4) for every visualization.

#### **Example 2:**

If you have a proximity sensor, and after 10 impulses you need to see the value 7, pls. programme in the following way: VISUAL=7 and IMPULS=10.

# **Decimal digit numbers n.dEC.**

Programme the position of the decimal point according to the following explanation: 0: no decimal number, 1: one decimal number, etc. till 4 decimal numbers.

During the programming of the decimal number, the auxiliary display will show "n.d.".

## **Counting mode of the input impulses [ Dunk**

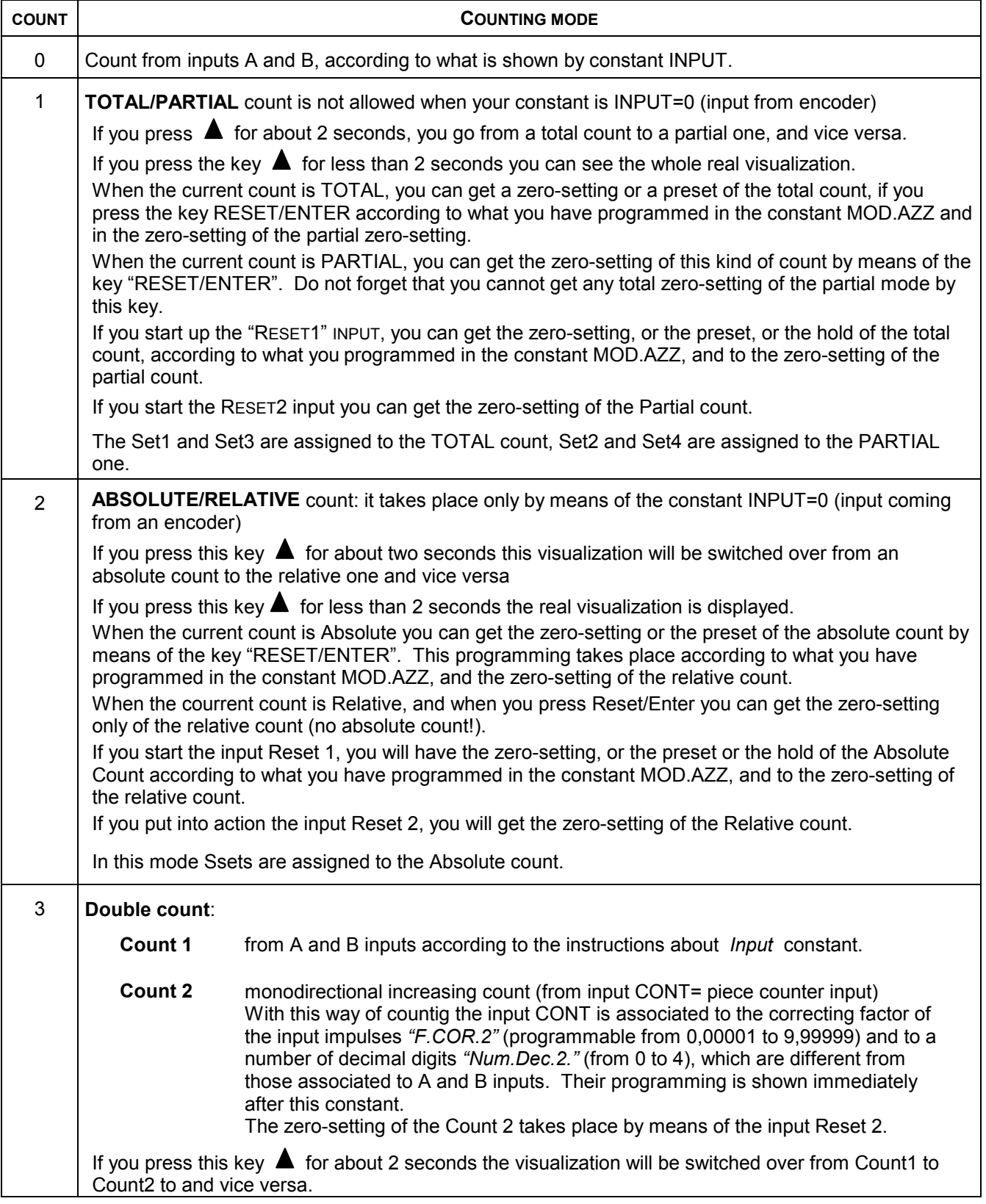

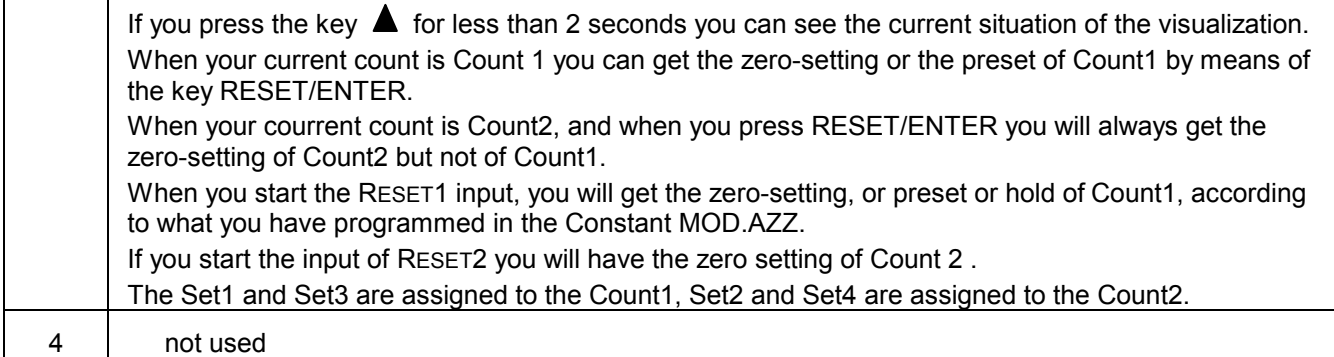

#### **Preset quote PrESEL**

This instrument allows the formulation of the value that will be visualized after pressing the key RESET/ENTER or after the activation of the **RESET** inputs according Mod.Azz constant. During the zero-setting programming, the auxiliary display will show "Pr".

#### **Zero setting mode** Поd.R22.

The programming of the zero setting mode allows you to select the different programming choises of this instrument after pressing the key **RESET/ENTER** or closing the **RESET** contact in the terminal board. If the control resets or presets from keyboard have been closed, you can easily get the reset or preset of the quote by means of the key **RESET/ENTER** , if you press it twice you will reach the previous quote within 2 seconds.

Choose your zero-setting way from the following scheme:

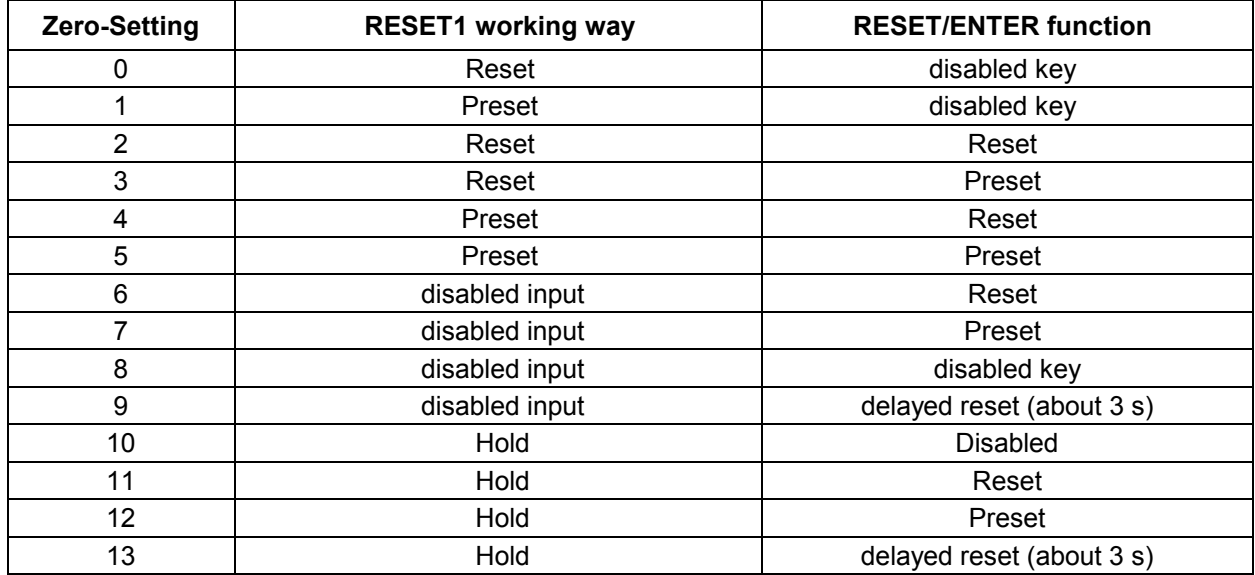

Hold conditions stop the visualized quote on the display, but do not lose the other count impulses; if you want to leave Hold press this key

During the programming of the zero setting the symbol "M.A" is shown on the auxiliary display .

## **Relays activation mode**  $\eta$ <sub>od</sub>.5E **L**

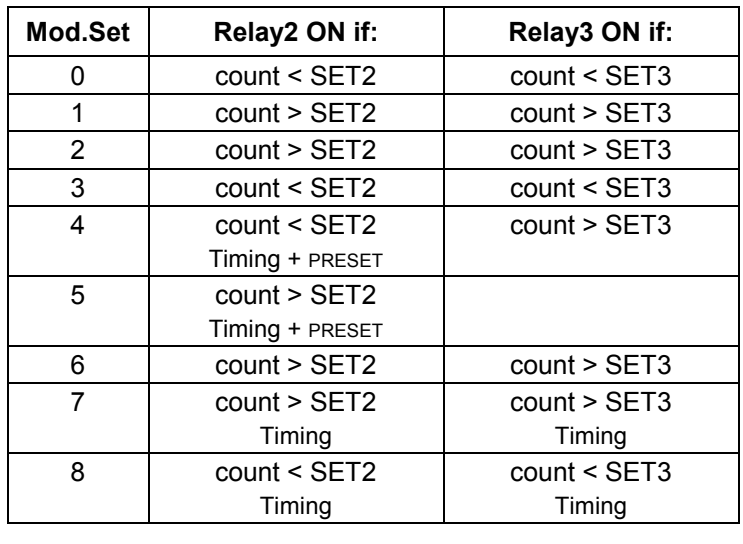

By means of this constant you can set the operation mode of the relays output.

#### **Password to enter Thresholds**   $\Pi$ <sub>ad</sub>  $PH55$ .

Through this constant the password avoid reaching the thresholds.

If you select *"In"* , the input to the threshold quotes is protected by the password 273, if you select "Out" the programming of the threshold quotes will take place without using any password. While programming MOD.PAS, the constant "M.P:" is shown on the display.

## **Input Filter F IL LrD**

To count the impulses deriving from mechanical contacts (switches, relays...) you have to filter the input, so that you can avoid counting false impulses.

Select your filter option according to the following scheme:

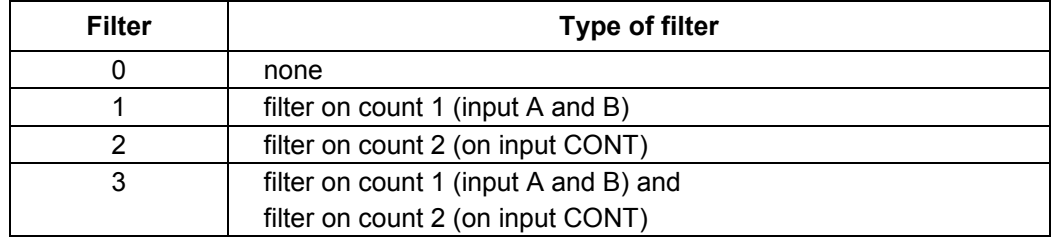

You can see the symbol "FL" while programming the filter of the count on the auxiliary display

## **Type of visualization U IS.d IS**

If you start the visualization function you can switch over the visualized quote on the display from metrical units (hundreths of millimetres, tenths of millimetres etc...) to inch units according to the following scheme:

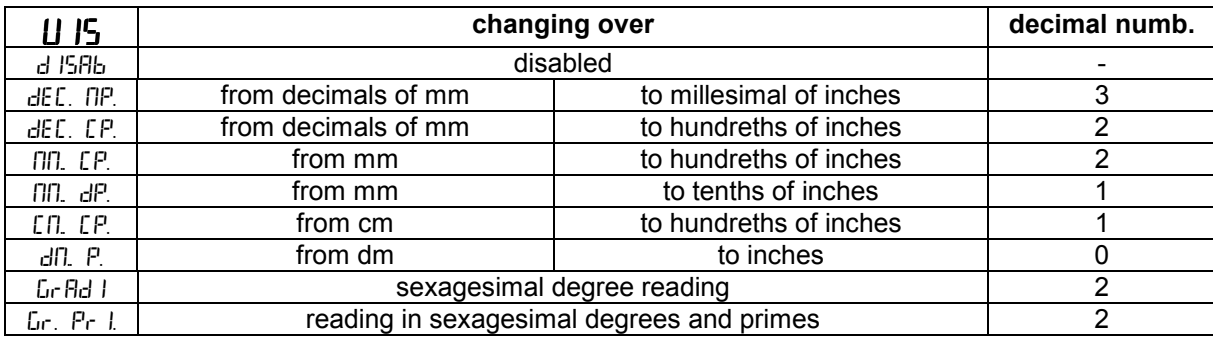

If you choose a value between 1 and 6 for costant 6, and if you press the key **PGM** for about 3 seconds, you can reach the inch units and leave the metrical ones and vice versa.

If you choose the values 7,8 you can select the visualization in sexagesimal degrees.

While programming this type of visualization, the auxiliary display will show "V.S.".

#### **Baud rate out serial port setting bRudE**

Not used, set to  $\frac{d}{dt}$  /5 $\theta$ b.

#### **CONNECTION SCHEME OF THE TERMINAL BOARD**

#### **TERMINAL BOARD INPUTS**

#### **TERMINAL BOARD OUTPUTS/POWER SUPPLY**

bidirectional encoder line driver output

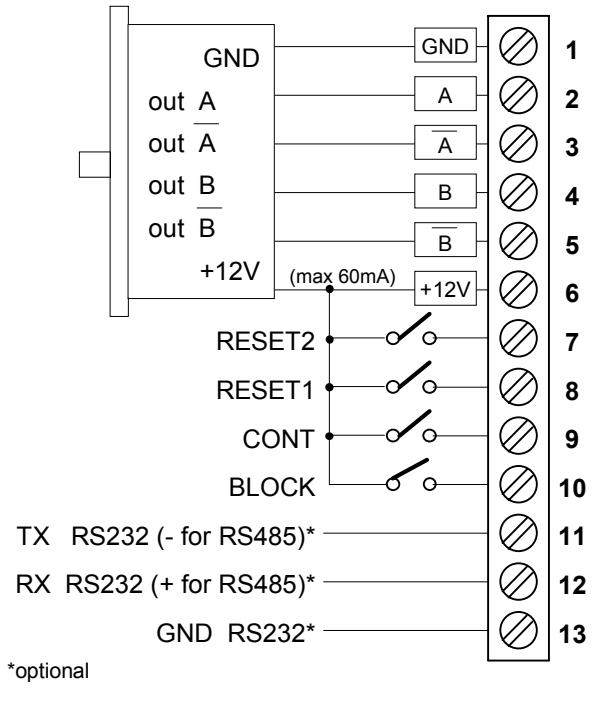

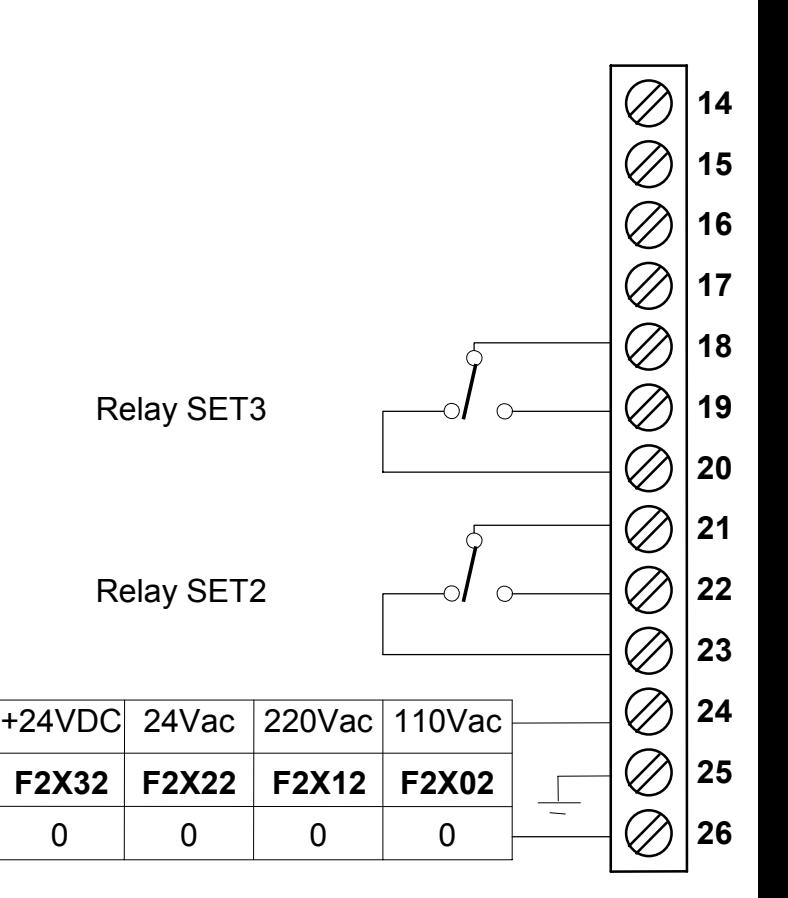

#### **CONNECTION SCHEME FOR TRASDUCERS**

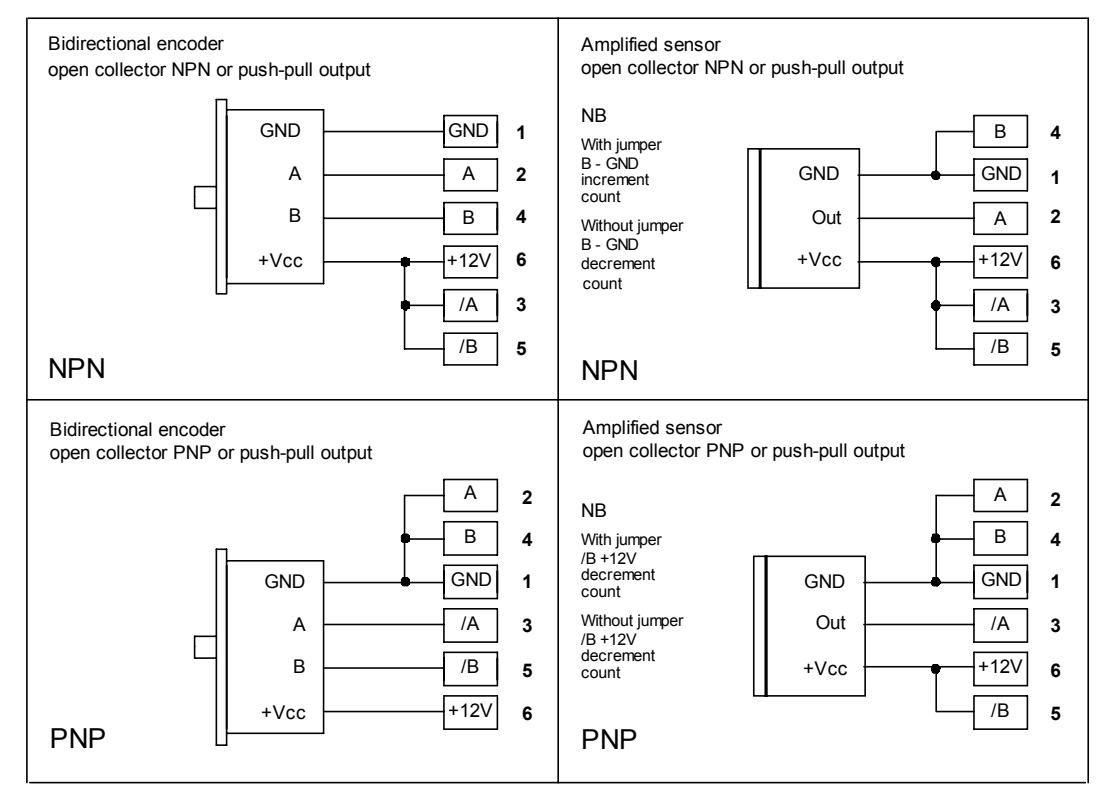

#### **General features**

- 
- Line frequency
- Power draw 3VA
- 
- 
- 
- $\bullet$  Encoders and sensors input
- Max input frequency on A B inputs
- Max input frequency CONT input 2 KHz
- Working possibilities **Bidirectional**
- Inputs ON/OFF
- 
- 
- Working room temperature  $0\n-50^{\circ}$ C<br>Relative humidity 35-85%
- 
- Relative humidity 35-85% • Self-extinguish and anticollision case DIN +<br>Front case protection degree
- Front case protection degree
- 
- 
- Measures (terminal board included) 48x96x120 mm • Perforation profile 45x92 mm
- Directive: Electromagnetic compatibility 2014/30/EU, Low voltage 2014/35/EU, RoHS 2011/65/EU

• Power supply  $\bullet$  Power supply  $\bullet$  110Vac, 220Vac, 24Vac, 24Vdc  $\pm$  10%  $\bullet$  Line frequency • Visualization 6 digits -99999 ÷ 999999 Input type<br>
Encoder power supply<br>
Encoder power supply<br>
Contact Management Management Management Management Management Management Management Management Management Ma • Encoder power supply <br>• Encoders and sensors input **12Vdc** (max 60mA) **•** Encoders and sensors input Push-pull Differential line driver 12V<br>100 KHz

Monodirectional (counting up) Monodirectional (counting down)<br>Reset1. Reset2, Block count, **Count** • 2 relays outputs 120Vac, 0,5A; 24Vdc, 1A • Serial enter (optional) RS232, RS485